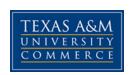

# Endocrinology of Domestic Animals ANS 512 Spring 2017 Online

**Instructor:** Dr. Douglas Eborn

Email (preferred): <a href="mailto:Douglas.Eborn@tamuc.edu">Douglas.Eborn@tamuc.edu</a>

Office: 247 AGIT

Telephone: 903-886-5676

Fax: 903-886-5990

Office Hours: Tu/Th 8:00-10:00

Fri. 9:00-11:00 By Appointment

# **Course Description**

Endocrinology is the study of hormones and the glands that produce them. This course will cover hormones types, how they work, and how they function in the control of growth, carcass composition, reproduction, stress, and behavior.

# **Student Learning Outcomes**

- 1. Describe the hormones that have a role in growth and carcass composition; where they are produced, the target tissue(s), and the response of the target tissue(s).
- 2. Describe the hormones that have a role in lactation, egg production, and wool production; where they are produced, the target tissue(s), and the response of the target tissue(s).
- 3. Describe the hormones that have a role in reproduction; where they are produced, the target tissue(s), and the response of the target tissue(s).
- 4. Describe the hormones that have a role in behavior and stress; where they are produced, the target tissue(s), and the response of the target tissue(s).

### **Materials**

Required Text: Applied Animal Endocrinology by E. James Squires

• Series: Modular Texts Series

• Publisher: CABI; 2 edition (January 4, 2011)

• Language: English

• ISBN-10: 1845936639; ISBN-13: 978-1845936631

# Course Specific Procedures/Policies

### **Course Overview**

#### Each Week

Schedule is posted below and will also be in the Course Home section on eCollege.

- 1. Read the assigned sections for that week.
- 2. Post a topic or question thread in the discussion for <u>each</u> section.
  - Due by **Monday** of the following week. Because we are covering 2 sections/week that means you will need to submit 2 original posts.
- 3. Answer <u>any</u> 3 questions of your choice for <u>each</u> section (6 total) found at the end of the chapter.
  - Answers need to be typed into a word document and submitted in the dropbox. Due by **Wednesday** of the following week.
- 4. Reply or comment to 2 original posts from classmates or the instructor for each section.
  - Due by the end of the following week (**Saturday**)
- 5. Submit 3 test questions and answers for <u>each section</u> (6 total) that would be appropriate for a 500 level course.
  - Due at the end of the following week (**Saturday**) and placed in the dropbox. They can be True/False, Multiple Choice, Short Answer, Essay, Matching etc.
- 6. Quizzes or assignments may be given periodically through the course.

|      |           |                        | <u>Due Dates</u>        |                            |               |                            |
|------|-----------|------------------------|-------------------------|----------------------------|---------------|----------------------------|
| Week | Week Date | Book Sections          | Original Posts<br>(Mon) | Chapter<br>Questions (Wed) | Replies (Sat) | Test<br>Questions<br>(Sat) |
| 1    | 17-Jan    | 1.1 and 1.2            | 23-Jan                  | 25-Jan                     | 28-Jan        | 28-Jan                     |
| 2    | 22-Jan    | 1.4 and 2.1            | 30-Jan                  | 1-Feb                      | 4-Feb         | 4-Feb                      |
| 3    | 29-Jan    | 3.1 and 3.2            | 6-Feb                   | 8-Feb                      | 11-Feb        | 11-Feb                     |
| 4    | 5-Feb     | 3.3 and 3.4            | 13-Feb                  | 15-Feb                     | 18-Feb        | 18-Feb                     |
| 5    | 12-Feb    | Catch up week and Exam |                         |                            |               |                            |
| 6    | 19-Feb    | 3.5 and 3.6            | 27-Feb                  | 1-Mar                      | 4-Mar         | 4-Mar                      |
| 7    | 26-Feb    | 3.7 and 3.8            | 6-Mar                   | 8-Mar                      | 11-Mar        | 11-Mar                     |
| 8    | 5-Mar     | 3.9 and 3.10           | 13-Mar                  | 15-Mar                     | 18-Mar        | 18-Mar                     |
|      | 12-Mar    | Spring Break           |                         |                            |               |                            |
| 9    | 19-Mar    | 3.11 and 3.12          | 27-Mar                  | 29-Mar                     | 1-Apr         | 1-Apr                      |
| 10   | 26-Mar    | Catch up week and Exam |                         |                            |               |                            |
| 11   | 2-Apr     | 4.1 and 4.2            | 10-Apr                  | 12-Apr                     | 15-Apr        | 15-Apr                     |
| 12   | 9-Apr     | 4.3 and 5.1            | 17-Apr                  | 19-Apr                     | 22-Apr        | 22-Apr                     |

| 13 | 16-Apr | 6.1 and 6.2                  | 24-Apr | 26-Apr | 29-Apr | 29-Apr |
|----|--------|------------------------------|--------|--------|--------|--------|
| 14 | 23-Apr | 6.3                          | 1-May  | 3-May  | 6-May  | 6-May  |
| 15 | 30-Apr | Catch up week and Final Exam |        |        |        |        |
| 16 | 7-May  | FINALS WEEK                  |        |        |        |        |

### Grades

### 1. Exams:

Three exams will be given through the course during the class period. The last
exam may or may not be a comprehensive final. Exam format will consist of an
online portion and a take home portion. Details will be given closer to exam time.

#### 2. Online Posts

- Posts should be questioning engaging/interesting/insightful/thought provoking.
   The goal of these posts is to generate discussion OR get a question answered.
   Replies should contribute or add to the discussion. I will be looking for evidence that you have done your reading and given some time thinking about the topic.
  - 1 Original Post for each section (10 pts each)
  - o 2 Replies for each section (5 points each)

#### 3. Chapter Questions

You can pick any 3 questions from those listed in the section to answer. (5 pts each)

### 4. Test Questions

Provide 3 questions for each section that could be used in an exam and you'll
already know the answers if you see them later. They can be true/false, multiple
choice, short answer, fill in the blank, matching or essay. You must provide the
answers as well. They need to show depth and be appropriate for this level
(500) of course. (5 points each)

### 5. Quizzes/Homework

Will be given periodically through the semester.

### 6. Late work

You may turn in work after the due date with 40% deduction in the overall score.
If there are circumstances or schedules that conflict with you meeting the
deadline you must notify the instructor before or in an emergency, as soon as
possible.

# **Grading**

Final grades in this course will be based on the following scale:

A = 90%-100% B = 80%-89% C = 70%-79% D = 60%-69%

F = 59% or Below

## TECHNOLOGY REQUIREMENTS

- To fully participate in online courses you will need to use a current Flash enabled internet browser. For PC and Mac users the suggested browser is Mozilla Firefox.
- You will need regular access to a computer with a broadband Internet connection. The minimum computer requirements are:
  - o 512 MB of RAM, 1 GB or more preferred
  - o Broadband connection required courses are heavily video intensive
  - Video display capable of high-color 16-bit display 1024 x 768 or higher resolution
- You must have a:
  - Sound card, which is usually integrated into your desktop or laptop computer
  - Speakers or headphones.
  - \*For courses utilizing video-conferencing tools and/or an online proctoring solution, a webcam and microphone are required.
- Both versions of Java (32 bit and 64 bit) must be installed and up to date on your machine. At a minimum Java 7, update 51, is required to support the learning management system. The most current version of Java can be downloaded at: JAVA web site <a href="http://www.java.com/en/download/manual.jsp">http://www.java.com/en/download/manual.jsp</a>
- Current anti-virus software must be installed and kept up to date.
- Run a browser check through the Pearson LearningStudio Technical Requirements website. Browser Check <a href="http://help.ecollege.com/LS\_Tech\_Req\_WebHelp/en-us/#LS\_Technical\_Requirements.htm#Browset">http://help.ecollege.com/LS\_Tech\_Req\_WebHelp/en-us/#LS\_Technical\_Requirements.htm#Browset</a>

Running the browser check will ensure your internet browser is supported.

- Pop-ups are allowed.
- JavaScript is enabled.
- Cookies are enabled.
- You will need some additional free software (plug-ins) for enhanced web browsing.
   Ensure that you download the free versions of the following software:
  - Adobe Reader https://get.adobe.com/reader/
  - Adobe Flash Player (version 17 or later) https://get.adobe.com/flashplayer/
  - o Adobe Shockwave Player <a href="https://get.adobe.com/shockwave/">https://get.adobe.com/shockwave/</a>
  - Apple Quick Time <a href="http://www.apple.com/quicktime/download/">http://www.apple.com/quicktime/download/</a>

- At a minimum, you must have Microsoft Office 2013, 2010, 2007 or Open Office. Microsoft Office is the standard office productivity software utilized by faculty, students, and staff. Microsoft Word is the standard word processing software, Microsoft Excel is the standard spreadsheet software, and Microsoft PowerPoint is the standard presentation software. Copying and pasting, along with attaching/uploading documents for assignment submission, will also be required. If you do not have Microsoft Office, you can check with the bookstore to see if they have any student copies.
- For additional information about system requirements, please see: System Requirements for LearningStudio https://secure.ecollege.com/tamuc/index.learn?action=technical

# **ACCESS AND NAVIGATION**

# Pearson LearningStudio (eCollege) Access and Log in Information

This course will be facilitated using Pearson LearningStudio, the learning management system used by Texas A&M University-Commerce. To get started with the course, go to myLeo and from the top menu ribbon select eCollege. Then on the upper left side of the screen click on the My Courses tab. <a href="http://www.tamuc.edu/myleo.aspx">http://www.tamuc.edu/myleo.aspx</a>

You will need your campus-wide ID (CWID) and password to log into the course. If you do not know your CWID or have forgotten your password, contact the Center for IT Excellence (CITE) at 903.468.6000 or <a href="mailto:helpdesk@tamuc.edu">helpdesk@tamuc.edu</a>.

**Note**: It is strongly recommended you perform a "Browser Test" prior to the start of your course. To launch a browser test login to Pearson LearningStudio, click on the My Courses tab, and then select the Browser Test link under Support Services.

# Pearson LearningStudio Student Technical Support

Texas A&M University-Commerce provides students technical support for the use of Pearson LearningStudio.

Technical assistance is available 24/7 (24 hours, 7 days a week).

If you experience LearningStudio (eCollege) technical problems, contact the LearningStudio helpdesk at 1-866-656-5511 (toll free) or visit Pearson 24/7 Customer Support Site <a href="http://247support.custhelp.com/">http://247support.custhelp.com/</a>

The student help desk may be reached in the following ways:

- **Chat Support:** Click on *'Live Support'* on the tool bar within your course to chat with a Pearson LearningStudio Representative.
- **Phone:** 1-866-656-5511 (Toll Free) to speak with Pearson LearningStudio Technical Support Representative.

**Accessing Help from within Your Course:** Click on the 'Tech Support' icon on the upper left side of the screen inside the course. Then you will be able to get assistance via online chat or by phone.

**Note:** Personal computer and internet connection problems do not excuse the requirement to complete all course work in a timely and satisfactory manner. Each student needs to have a backup method to deal with these inevitable problems. These methods might include the availability of a backup PC at home or work, the temporary use of a computer at a friend's home, the local library, office service companies, Starbucks, a TAMUC campus open computer lab, etc.

# Policy for Reporting Problems with Pearson LearningStudio

Should students encounter Pearson LearningStudio based problems while submitting assignments/discussions/comments/exams, the following procedure must be followed:

- 1. Students must report the problem to the help desk. You may reach the helpdesk at 1-866-656-5511.
- 2. Students must file their problem with the helpdesk and obtain a helpdesk ticket number
- 3. Once a helpdesk ticket number is in your possession, students should email me to advise me of the problem and provide me with the helpdesk ticket number.
- 4. I will call the helpdesk to confirm your problem and follow up with you

**PLEASE NOTE:** Your personal computer and internet access problems are not a legitimate excuses for filing a ticket with the Pearson LearningStudio Help Desk. Only Pearson LearningStudio based problems are legitimate reasons to contact the Help Desk.

You strongly are encouraged to check for your internet browser compatibility **BEFORE** the course begins and take the Pearson LearningStudio tutorial offered for students who may require some extra assistance in navigating the Pearson LearningStudio platform.

## myLeo Support

Your myLeo email address is required to send and receive all student correspondence. Please email <a href="mailto:helpdesk@tamuc.edu">helpdesk@tamuc.edu</a> or call us at 903-468-6000 with any questions about setting up your myLeo email account. You may also access information at myLeo. <a href="https://leo.tamuc.edu">https://leo.tamuc.edu</a>

## **Learner Support**

The One Stop Shop was created to serve you by providing as many resources as possible in one location. <a href="http://www.tamuc.edu/admissions/onestopshop/">http://www.tamuc.edu/admissions/onestopshop/</a>

The Academic Success Center provides academic resources to help you achieve academic success. http://www.tamuc.edu/campusLife/campusServices/academicSuccessCenter/

## FREE MOBILE APPS

The Courses apps for phones have been adapted to support the tasks students can easily complete on a smaller device. Due to the smaller screen size course content is not presented.

The Courses app is free of charge. The mobile Courses Apps are designed and adapted for different devices.

The Courses app is free of charge. The mobile Courses Apps are designed and adapted for different devices.

| PEARSON | App Title: | iPhone – Pearson LearningStudio Courses for iPhone Android – LearningStudio Courses - Phone |
|---------|------------|---------------------------------------------------------------------------------------------|
| COURSES | Operating  | iPhone - OS 6 and above                                                                     |
|         | System:    | Android – Jelly Bean, Kitkat, and Lollipop OS                                               |
|         | iPhone     | https://itunes.apple.com/us/app/pearson-learningstudio-                                     |
|         | App URL:   | <u>courses/id977280011?mt=8</u>                                                             |
|         | Android    |                                                                                             |
|         | App URL:   | https://play.google.com/store/apps/details?id=com.pearson.lsphone                           |

Once downloaded, search for Texas A&M University-Commerce, and it should appear on the list. Then you will need to sign into the myLeo Mobile portal.

The Courses App for Android and iPhone contain the following feature set:

- View titles/code/Instructor of all Courses enrolled in online
- View and respond to all discussions in individual Courses
- View Instructor Announcements in individual Courses
- View Graded items, Grades and comments in individual Courses
- Grade to Date
- View Events (assignments) and Calendar in individual Courses
- View Activity Feed for all courses
- View course filters on activities
- View link to Privacy Policy
- Ability to Sign out
- Send Feedback

# **LearningStudio Notifications**

Students can be alerted to course activities via text on their mobile phones or up to two email addresses.

Based on their preferences, students can automatically receive a push notification with every new: course announcement, threaded discussion post, grade, and/or assignment without having to login to the course. Enrolled students will automatically receive email notifications for announcements and can opt out of this feature. To receive text notifications, students must opt in.

To begin setting up notifications, go into your course in LearningStudio and click on the bell-shaped Notifications icon on the main menu ribbon.

By default the student's university email address will appear. This cannot be changed in LearningStudio. Additional email addresses may be added by clicking the Add button. After all of the other selections are completed be sure to click the Save and Finish button.

## UNIVERSITY PROCEDURES/POLICIES

### Student Conduct

All students enrolled at the University shall follow the tenets of common decency and acceptable behavior conducive to a positive learning environment. The Code of Student Conduct is described in detail in the Student Guidebook.

http://www.tamuc.edu/admissions/registrar/documents/studentGuidebook.pdf

Students should also consult the Rules of Netiquette for more information regarding how to interact with students in an online forum: Netiquette <a href="http://www.albion.com/netiquette/corerules.html">http://www.albion.com/netiquette/corerules.html</a>

### TAMUC Attendance

For more information about the attendance policy please visit the Attendance webpage and Procedure 13.99.99.R0.01.

http://www.tamuc.edu/admissions/registrar/generalInformation/attendance.aspx

http://www.tamuc.edu/aboutUs/policiesProceduresStandardsStatements/rulesProcedures/13students/academic/13.99.99.R0.01.pdf

# Academic Integrity

Students at Texas A&M University-Commerce are expected to maintain high standards of integrity and honesty in all of their scholastic work. For more details and the definition of academic dishonesty see the following procedures:

Undergraduate Academic Dishonesty 13.99.99.R0.03

http://www.tamuc.edu/aboutUs/policiesProceduresStandardsStatements/rulesProcedures/13students/undergraduates/13.99.99.R0.03UndergraduateAcademicDishonesty.pdf

Graduate Student Academic Dishonesty 13.99.99.R0.10

http://www.tamuc.edu/aboutUs/policiesProceduresStandardsStatements/rulesProcedures/13students/graduate/13.99.99.R0.10GraduateStudentAcademicDishonesty.pdf

### ADA Statement

### **Students with Disabilities**

The Americans with Disabilities Act (ADA) is a federal anti-discrimination statute that provides comprehensive civil rights protection for persons with disabilities. Among other things, this legislation requires that all students with disabilities be guaranteed a learning environment that provides for reasonable accommodation of their disabilities. If you have a disability requiring an accommodation, please contact:

# Office of Student Disability Resources and Services

Texas A&M University-Commerce Gee Library- Room 132 Phone (903) 886-5150 or (903) 886-5835 Fax (903) 468-8148

Email: Rebecca.Tuerk@tamuc.edu

Website: Office of Student Disability Resources and Services

http://www.tamuc.edu/campusLife/campusServices/studentDisabilityResourcesAndServices

/

## **Nondiscrimination Notice**

Texas A&M University-Commerce will comply in the classroom, and in online courses, with all federal and state laws prohibiting discrimination and related retaliation on the basis of race, color, religion, sex, national origin, disability, age, genetic information or veteran status. Further, an environment free from discrimination on the basis of sexual orientation, gender identity, or gender expression will be maintained.

# **Campus Concealed Carry Statement**

Texas Senate Bill - 11 (Government Code 411.2031, et al.) authorizes the carrying of a concealed handgun in Texas A&M University-Commerce buildings only by persons who have been issued and are in possession of a Texas License to Carry a Handgun. Qualified law enforcement officers or those who are otherwise authorized to carry a concealed handgun in the State of Texas are also permitted to do so. Pursuant to Penal Code (PC) 46.035 and A&M-Commerce Rule 34.06.02.R1, license holders may not carry a concealed handgun in restricted locations.

For a list of locations, please refer to the Carrying Concealed Handguns On Campus document and/or consult your event organizer.

### Web url:

 $\frac{http://www.tamuc.edu/aboutUs/policiesProceduresStandardsStatements/rulesProcedures/34SafetyOfEmployeesAndStudents/34.06.02.R1.pdf$ 

Pursuant to PC 46.035, the open carrying of handguns is prohibited on all A&M-Commerce campuses. Report violations to the University Police Department at 903-886-5868 or 9-1-1.